## PRIMERGY RX200 S5 ご使用上の注意

このたびは、弊社の製品をお買い上げいただきまして、誠にありがとうございます。本製品 に添付されておりますマニュアル類の内容に追加および訂正事項がございましたので、ここに 謹んでお詫び申し上げますとともに、マニュアルをご覧になる場合に下記に示します内容を合 わせてお読みくださるようお願いいたします。

> 2009 年 9 月 富士通株式会社

## 1. 「リモートマネジメントコントローラユーザーズガイド:B7FH-6081-01」への更新事項

1 章「1.2 留意事項 ■その他の留意事項」(関連ページ 10)

- 追記 以下の記述を追記します。
	- リモートマネジメントコントローラを使用する場合、10MB 以上のネットワーク転送速度が必要となります。

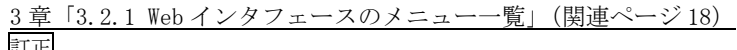

| احتب فعا<br>誤) |      |           |                                                                 |
|----------------|------|-----------|-----------------------------------------------------------------|
|                |      | 電力制御      | 消費電力に対する動作設定を行います。                                              |
|                |      | 電力制御オプション | サーバの消費電力に対する動作を指定します。<br>「4.4.1 消費電力制御」(→ P.38)                 |
|                |      | 経常消費      | サーバの現在の消費電力を表示します。<br>「4.4.2 現在のシステム消費電力」(→ P.40)               |
|                |      | 消費電力履歴    | サーバの消費電力のモニタリング結果を表示します。<br>「4.4.3 消 費 電 力 モニタリング 履 歴 」(→ P.41) |
| 正)             |      |           |                                                                 |
|                | 電力制御 |           | 消費電力に対する動作設定を行います。                                              |
|                |      | 電力制御オプション | サーバの消費電力に対する動作を指定します。<br>「4.4.1 消費電力制御」(→ P.38)                 |
|                |      | 現在の消費電力   | サーバの現在の消費電力を表示します。<br>「4.4.2 現在のシステム消費電力   (→ P.40)             |
|                |      | 消費電力履歴    | サーバの消費電力のモニタリング結果を表示します。<br>「4.4.3 消費電力モニタリング履歴」(→ P.41)        |

4 章「4.1.1 システムの概要」(関連ページ 23)

追記 下線部を追加

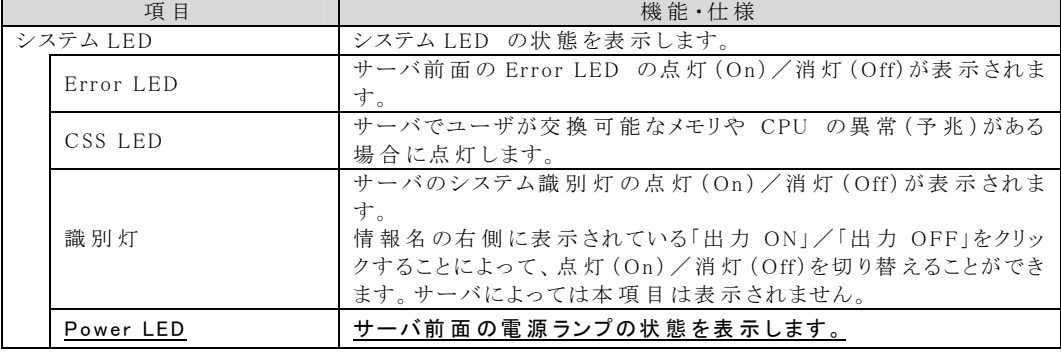

4 章「4.2.1 iRMC S2 情報」(関連ページ 28)

追記 該当ページの表に、以下の項目を追加

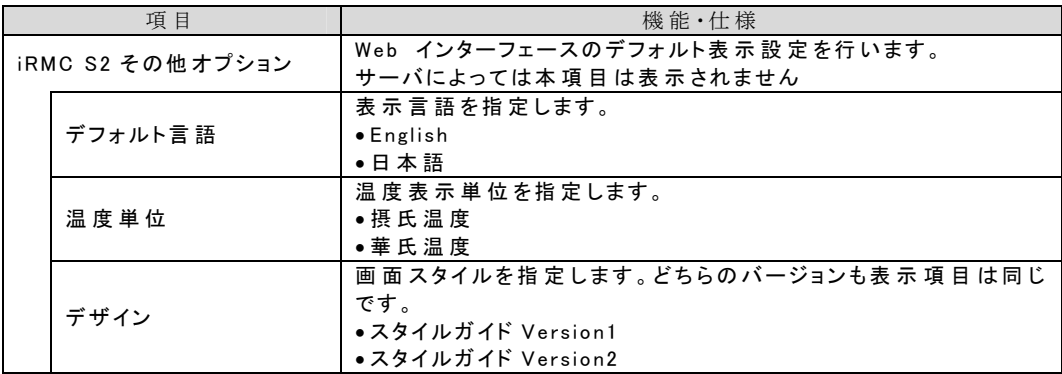

<u>4 章「4.11.1 BIOS テキストコンソール ■テキストコンソールのリダイレクション」(関連ページ 73)</u> 追記 以下の記述を追加します。

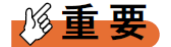

## BIOS テキストコンソールで起動した Web 画面に何も表示されない場合

▶ BIOS テキストコンソールで起動した Web 画面上の[Logon]、[Enter Console]ボタンをクリック後、[online] 状態となったが、画面に何も表示されない場合、クライアント側のキーボードで【Ctrl】+【r】を同時に押し てください。画像の再読み込みを行います。

## 2. 「ソフトウェアガイド:B7FH-6091-01」への追記事項

2 章「2.2.1 新規にインストールする場合」(関連ページ 23)

3 章「3.3 リモートインストール」(関連ページ 55)

追記

ServerView Installation Manager V10.09.03 では、「PXE サーバを使ったリモートインストール」は行えません。 クイックモードまたはガイドモードでのインストール、またはリモートリソースサーバを使ったインストールを行ってください。

以上